# **Vuzix Blade Quickstart Guide**

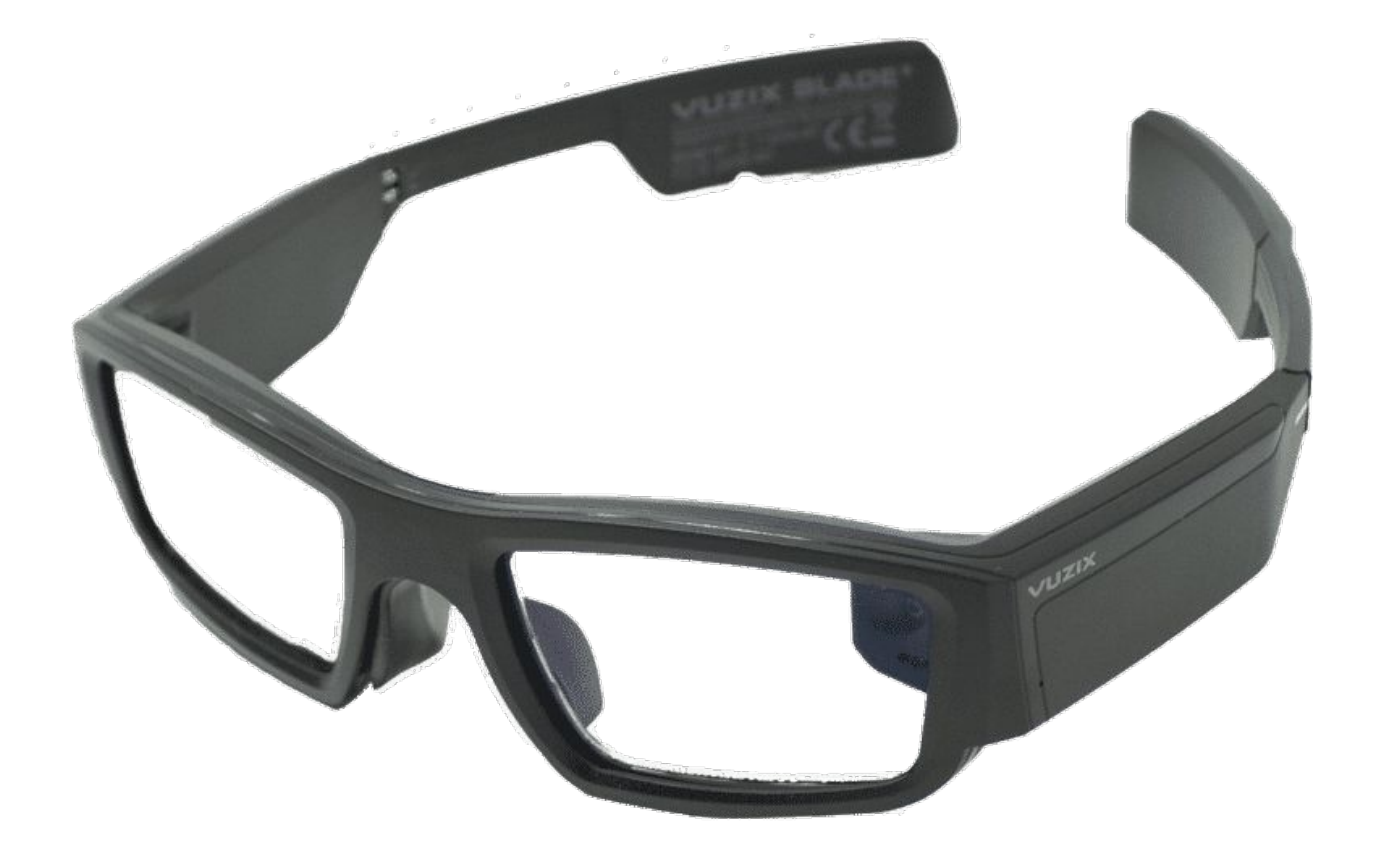

3555HW, Utrecht

VR Expert Info@vr-expert.nl<br>Demkaweg 11 030 7116158 Demkaweg 11 030 7116158

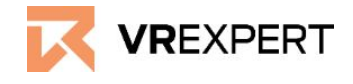

### **Vuzix Blade - Guide**

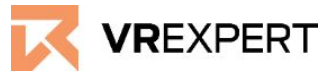

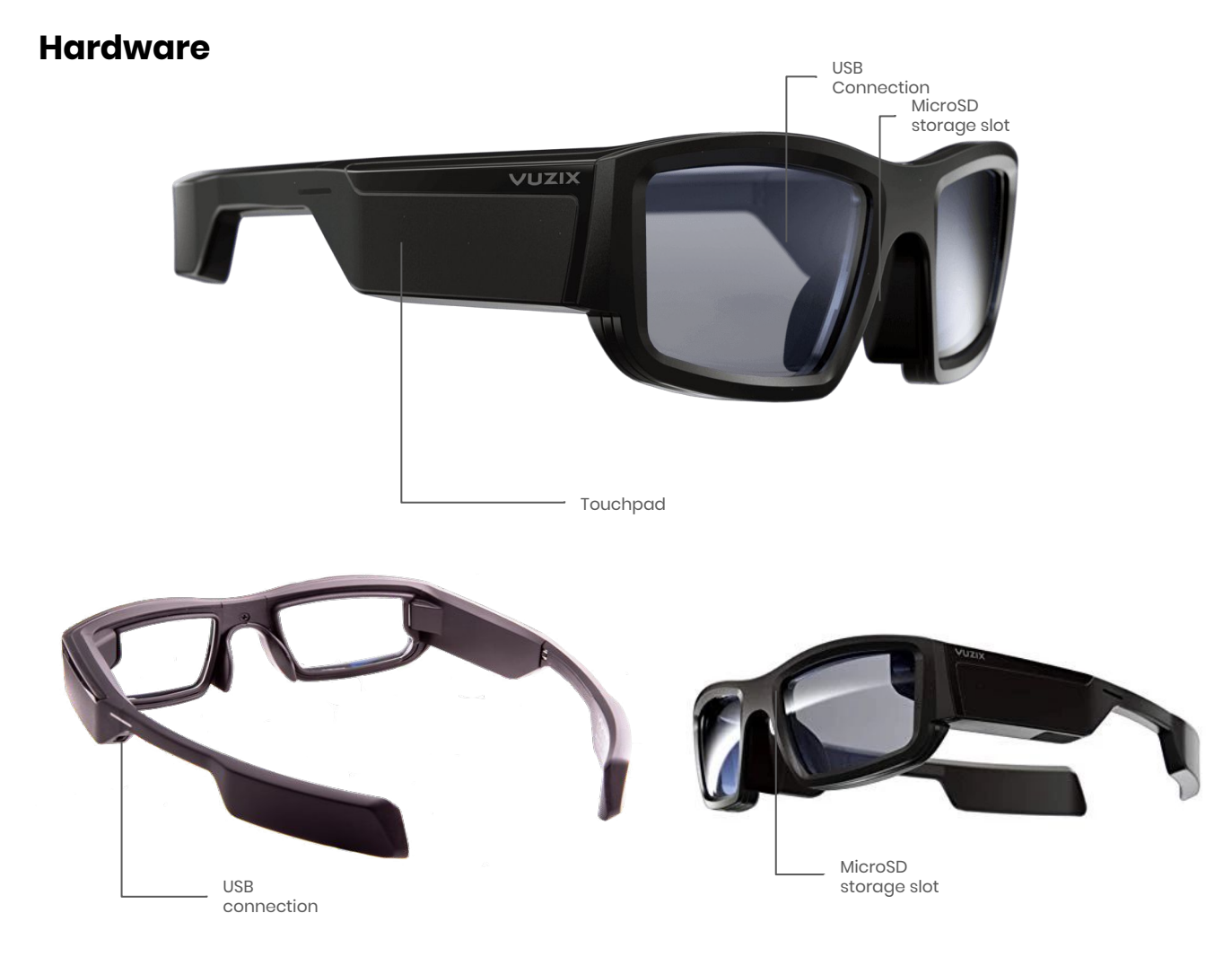

#### **In the box**

- **1x Vuzix Blade**
- **1x Vuzix Blade case**
- 1x Micro USB Power cable (long)
- 1x Micro USB Power cable (short)
- 1x Micro USB extension cable
- 1x Wireless earplugs
- 1x Vuzix Blade Case

#### **Before you start**

- The Vuzix Blade is **not** water resistance. Do **not** use any sprays. Drips and spills should be avoided.
- Please install the "Vuzix" Companion app" on your smartphone. This is necessary to use the device.

## **Vuzix Blade - Guide**

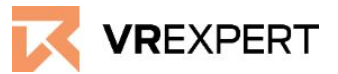

#### **How to install**

- 1. Press and hold the "Power Button" (inside on the left side of the glasses) for 3 seconds.
- 2. Create your Vuzix account here:<https://www.vuzix.com/Account/Register>
- 3. Install and follow the Vuzix Companion app on your smartphone

#### **Android:**

[https://play.google.com/store/apps/details?id=com.vuzix.companion&hl=](https://play.google.com/store/apps/details?id=com.vuzix.companion&hl=en) [en](https://play.google.com/store/apps/details?id=com.vuzix.companion&hl=en)

#### **IOS:**

#### <https://apps.apple.com/us/app/vuzix-companion/id1383316233>

- 4. Follow the steps in the app until you reach a QR code.
- 5. From the home menu, swipe and tap with the touchpad to go to settings in your glasses.
- 6. Select Companion Link and scan the QR code.
- 7. You are now ready to go!

#### **Wi-Fi**

- 1. Go to the settings within the Vuzix app on your smartphone.
- 2. Select the Wi-Fi under Blade settings and enter the access data.
- 3. Both your phone and app are now connected to the Wi-Fi

## **Vuzix Blade - Guide**

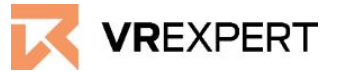

#### **How to connect wireless earplugs**

- 1. Make sure your Vuzix blade is connected and your bluetooth is enabled.
- 2. Go to "settings" in the Vuzix Blade.
- 3. Select'' connectivity''.
- 4. Select ''bluetooth''.
- 5. Choose the device you want to connect with.
- 6. Select the "Add device" if the device is not connected yet.
- 7. Swipe up/ down with 2 fingers to determine the volume

#### **Download applications from Vuzix app store**

- 1. Vuzix Blade should be linked with your smartphone.
- 2. On the app screen in the " Vuzix companion app" click "store".
- 3. Log in with your account and download and install the preferred application

#### **Turning the device off**

- Press and hold the power button for 3 seconds long.
- Choose "Power off"